## **HOW TO USE THIS DISK**

First read the introduction text file by clicking the READ HINTS button. This will allow you to read the introduction and specific hint files on all games. Check out the Credits file to see who was responsible for putting this out.

Load a map by clicking LOAD MAP button. At first all you will see is a small portion of the map. This should be the beginning of the level you are looking at. By holding down the left button and moving the sword around the map you will "lighten up" the darkened areas of the map. You may also darken areas again by also pressing the shift key while you paint on the screen.

Shift Fl will turn on all the darkened areas of this level and Shift F2 will torun all the lights off. Please note, the disk will save where you were on the map viewer whenever you load another level or quit.

The map is an overview of the dungeon level. Also ability to print the map is available by clicking VIEW MAP and pressing Alternate-HELP keys. (This only works on Epson compatible printers)

You can also save the picture of the map to a Degas Compact file by pressing the right button. Just follow directions at this point.

Please note: Many companies put out several versions of the same game. This occurs because they want to fix some bug or modify some portion of the program. Sometimes this prevents older "cheats" or hints to become invalid. It is impossible to determine this, so, if a particular hint or cheat doesn't work on your disk, it is probably because of having a different version. In some cases only some of the hints work.

If you have maps or hints of your favorite game, please send it *to*  us. Anyone having their maps or hints printed *out* (first arrivals only) will receive a free copy of the next hint disk produced. Send all non returnable maps and notes to:

> Tony Severa's Computer Service 194 Summit Street, Suite #24 Auburn, California 95603

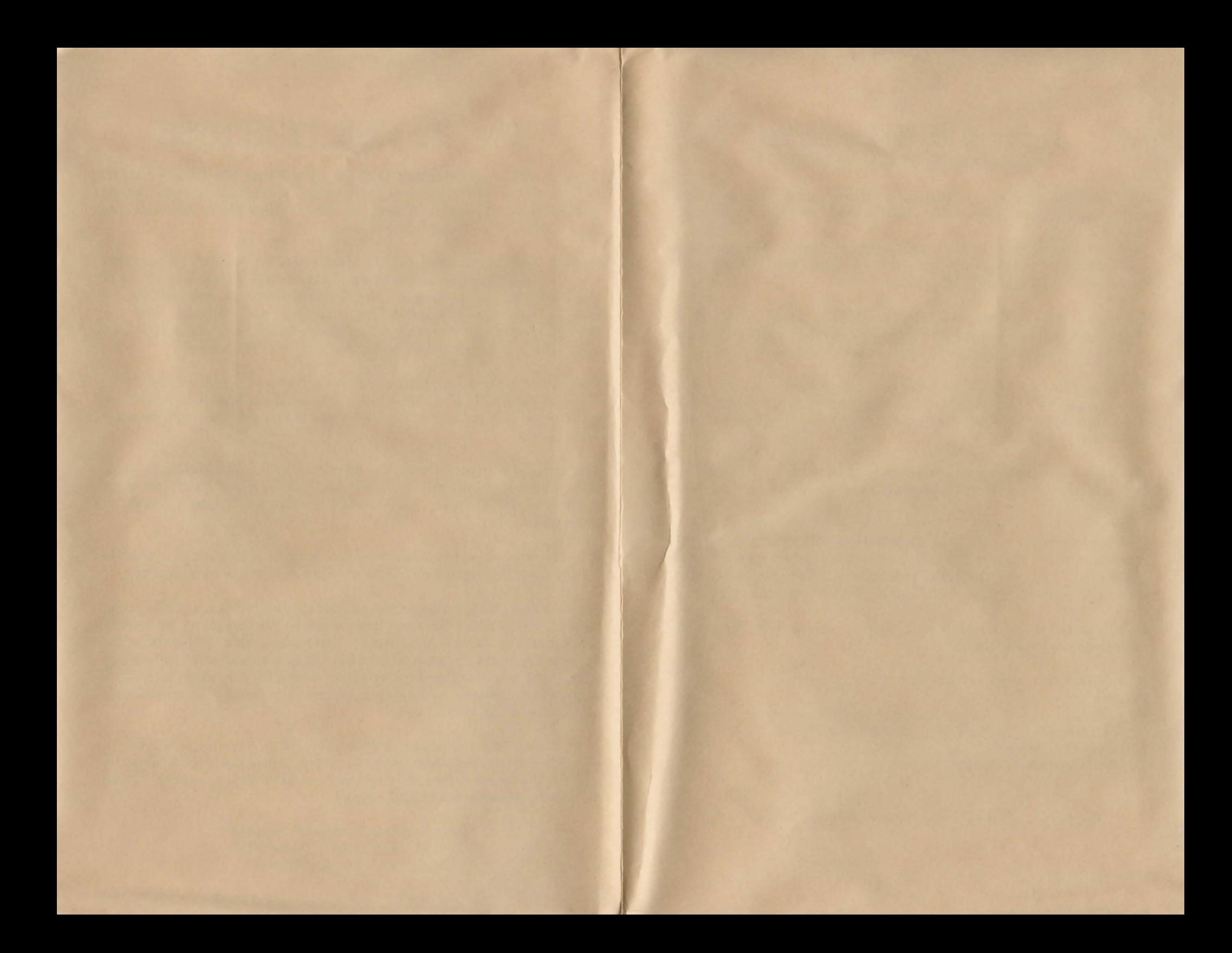

## Tony Severa's Hint Disk & Gaming Aids Volume #4: Bard's Tale (Atari ST)

NOTE: Make a backup of this disk before using! This program will make changes to the disk while in use. Use your copy only.

To Load: Place disk in drive and turn on power. The program will autoboot. Megas may not autoboot. Just open Auto Folder and double click the .prg file.

To View Hints: Click on "Hints ON/OFF" and click "Find Hints" button. Place cursor over square that flashes and press the left hutton . The hints will show below in text box.

To View Closeup Map: Hold down the left button and "paint" OYer screen. The Darkened areas below the cursor will show. Do the same wilh the Shift key pressed and you will darken the area under the cursor.

The text hox will show any hints only if the "Hints ON/OFF" is ON and the left button is pressed over a square with a hint attached to it.

To View Map of overall area: Left button will take you back to closeup viewer centered where cursor was when you pressed the button. Pressing the right button will allow you to save the picture in Degas Compressed Format. Follow instructions.

Read Hlnts: Note: Cursor will only move on left portion of screen where commands are.

Fl will loat the text file from disk. F2 goes to print file utility. F3 goes to search for string utility. NOTE: To continue a search you must scroll the text highlighted off the screen. F 10 exits the viewer. Cursor keys will move text.

Copyright 1988 by Tony Severa's Computer Service